# 智慧網路應用(SNA)拓撲檢視

## 目標 Ī

智慧網路應用(SNA)系統顯示網路拓撲的概述,包括裝置和流量的詳細監控資訊。SNA支援全 域性檢視和修改網路中所有受支援裝置上的配置。

拓撲檢視是SNA應用程式的主檢視,因為它是對網路的圖形表示,其中包括有關單個裝置和裝 置之間連線的資訊。使用者可以基於變化的條件為拓撲檢視選擇影響拓撲檢視元素圖形表示的 不同重疊。

拓撲發現機制使用從鏈路層發現協定(LLDP)和思科發現協定(CDP)閾值限制值(TLV)收集的資 訊來識別網路中的裝置。為了最大化拓撲中提供的資訊,網路中支援這些協定的所有裝置都應 該啟用這些協定。

本文說明SNA的拓撲檢視,這是其主要檢視。

## 適用裝置 Ĭ.

- Sx350系列
- SG350X系列
- Sx550X系列

附註:Sx250系列中的裝置連線到網路時可以提供SNA資訊,但無法從這些裝置啟動SNA。

# 軟體版本

● 2.2.5.68

# SNA拓撲檢視

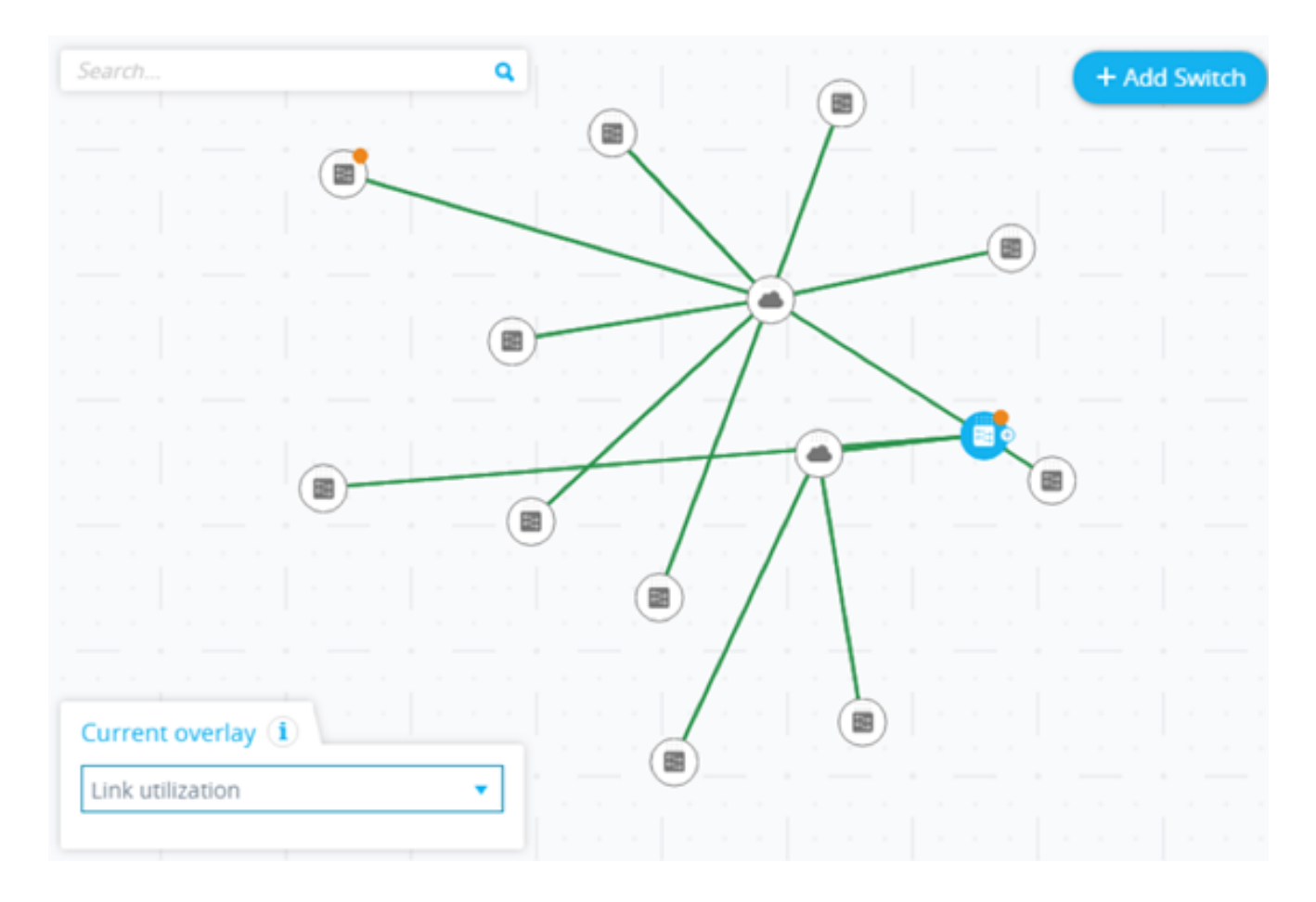

## 拓撲發現過程

- 發現過程從用於啟動SNA的SNA交換機開始。
- CDP和LLDP鄰居表資訊用於檢測連線的裝置:

— 支援CDP或LLDP的交換機

— 支援CDP或LLDP的其他元素

- 拓撲資訊被傳送到SNA管理站,這些裝置被新增到SNA拓撲檢視中
- 在下一階段,SNA檢測檢測到的交換機型別:

- SNA交換器 — 具有完整SNA功能集的交換器(執行韌體版本2.2.5或更新版本)。

— 部分SNA交換機 — 通過SNA交換機啟動管理會話即可遠端訪問的交換機。這不會提供發現 、服務探索者或完整SNA功能集。

— 非託管交換機 — 無法通過SNA訪問的交換機。

- 對於檢測為SNA交換機的每個其他裝置,CDP和LLDP資訊會傳遞到SNA管理站以更新拓撲檢 視。
- 在檢測到所有SNA交換機且可以顯示完整的拓撲檢視之前,此過程會一直持續。
- 如果交換器中從先前的SNA作業階段存在已儲存的拓撲,則探索SNA會嘗試啟動與每台先前已 知的SNA交換器的連線。
- 每個SNA交換機響應然後從其位置啟動發現。

## 拓撲檢視更新

• SNA交換機的CDP或LLDP鄰居表的任何更改都會觸發SNA事件。

- SNA通訊協定用於根據變更更新SNA管理站。
- 報告的更改反映在拓撲檢視中:
	- 交換機將顯示為離線交換機。
	- 其他裝置將從拓撲檢視中完全刪除。
- 在SNA管理員手動刪除之前,離線交換機在拓撲檢視中仍將保持此狀態。

#### 拓撲重疊

重疊是可在拓撲檢視上啟用的資訊層,以新增更多資訊或影響拓撲的顯示方式。重疊會基於所 選重疊更改拓撲元素的顯示。支援的重疊如下:

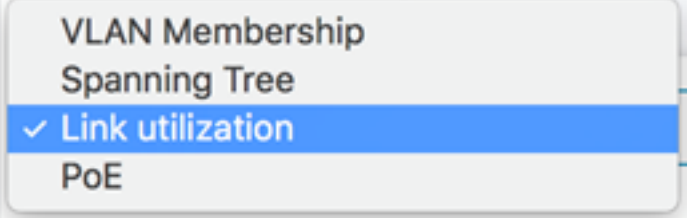

- 鏈路利用率
- 虛擬區域網路(VLAN)成員身分
- 生成樹通訊協定(STP)
- 乙太網供電(PoE)

### 拓撲元素

「拓撲」檢視顯示以下型別的圖元:

• 裝置 — 如果可用,當您按一下裝置時將顯示以下資訊:

#### — 裝置名稱

- IP地址(如果發現多個地址,則為清單)
- MAC地址(發現多個地址時的清單)
- 通知數 通知數由裝置圖示上的橙色數字表示。實際通知顯示在右側的資訊面板中。
- SNA支援

— 製造商

- 裝置型別 圖示形狀表示裝置型別。
	- 交換機、路由器、接入點、電腦或IP電話。

— 未知 — 如果未預定義裝置型別,或者由於某種原因未正確檢測到該型別,則裝置型別顯示 為「未知」。

某些裝置(尤其是具備SNA功能的裝置)具有額外的資訊,例如個別連線埠資訊。可通過按一 下其圖示並顯示裝置的裝置瀏覽器螢幕來檢視此資訊。

網路中的裝置分為以下類別:

• 骨幹裝置 — 網路的基本骨架。預設情況下,在網路上檢測到的所有交換機、路由器和接入點都 自動指定為骨幹裝置。

檢測到主幹裝置後,它將保留在拓撲圖上,直到手動將其刪除。如果裝置與網路斷開連線,它 仍作為離線裝置顯示在拓撲圖上。

只要支援SNA的裝置或受管裝置通過以前使用的同一IP地址連線到網路,就會一直被檢測到。

● 離線裝置 — 以前通過拓撲檢測機制或手動新增到拓撲的主幹裝置。SNA現在不再檢測這些裝置  $\sim$ 

離線裝置具有以下特性:

— 拓撲圖上線上裝置的明顯外觀。

— 可在拓撲上移動, 並可儲存其位置。您還可以向裝置新增標籤。

— 可選擇並可通過搜尋功能檢測。當選擇離線裝置時,資訊面板顯示裝置的基本標識資訊和 標籤,但除了基本識別符號之外,不顯示任何服務、通知或一般資訊。

— 無法啟動離線裝置的裝置資源管理器或裝置管理圖形使用者介面(GUI)。

— 可以手動刪除。刪除裝置後,在手動檢測到或新增裝置之前,它不再顯示在拓撲圖上。與 此裝置關聯的所有標籤都將丟失,即使將來再次檢測到此裝置,也不會恢復這些標籤。

SNA會定期嘗試連線到離線裝置,以驗證受管交換機或SNA交換機是否重新聯機。在這些嘗 試期間,會在裝置上顯示一個指示。

• 客戶端裝置 — 通常連線到主幹裝置的網路的終端客戶端(例如電腦和IP電話)。在拓撲圖中 ,這些裝置與連線到同一主幹裝置的相同型別的其他裝置分組顯示。這些裝置分組稱為客戶端 組,通過按一下並輸入其瀏覽器可以檢視組成客戶端組的各個客戶端。

如果裝置連線了一個或多個客戶端裝置,則其上會顯示+,您可以按一下+以顯示客戶端。

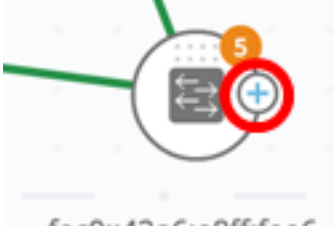

fec0::42a6:e8ff:fee6...

● 埠 — 要檢視裝置上的埠,請選擇該裝置,然後按兩下它。這將開啟一個面板,顯示裝置的所有 埠、包括處於堆疊模式的所有裝置。將顯示以下屬性:

— 埠名稱

#### — 單位

— 管理員狀態

— 工作狀態(包括軟體關閉埠時的禁用原因)

— 鏈路聚合(LAG)成員

–速度

— 交換機埠模式

 $-$  埠利用率 ( $Rx$ 和Tx)

#### Switche6f4d3 / fec0::42a6:e8ff:fee6:f4d3

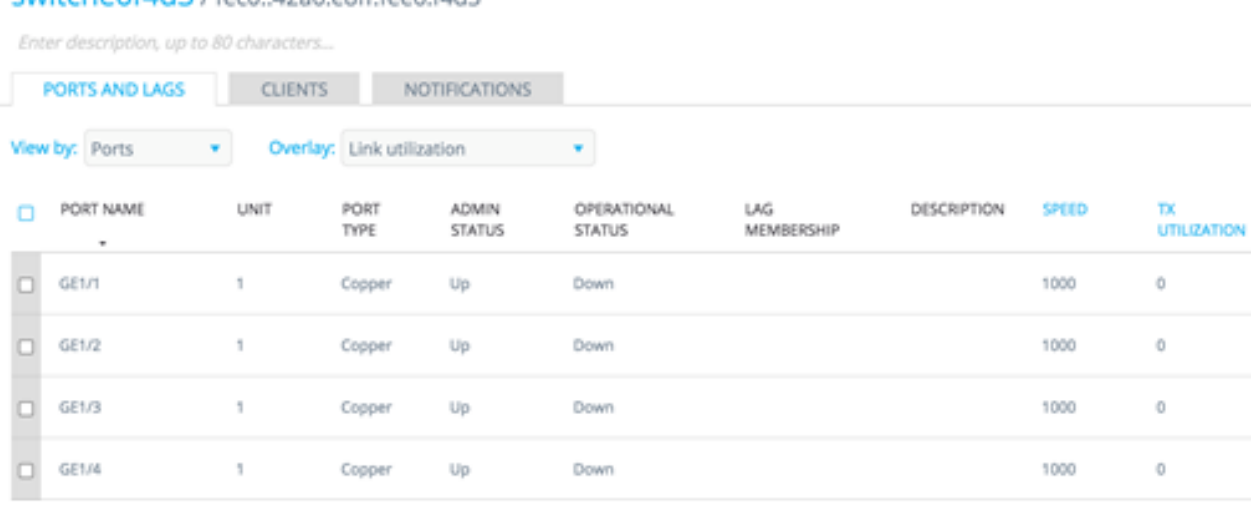

• 裝置之間的連線,用顏色編碼,具體取決於當前覆蓋。連線可能表示裝置之 間的單個鏈路或兩台裝置之間的鏈路聚合。拓撲圖上交換機之間的連線寬度表示連線上可用的 聚合頻寬,由連線中鏈路的操作速度決定。

RX<br>UTILIZATION

ö

 $\ddot{\rm{o}}$ 

 $\alpha$ 

 $\ddot{\rm{o}}$ 

提供從最窄到最寬的以下連線寬度:

- 第1級 小於1 GB
- 第2級 1 GB到小於10 GB
- 第3級 超過10 GB

無法計算容量的鏈路或主幹裝置與其客戶端之間的鏈路顯示為第1級鏈路。

從兩端檢測到支援SNA的裝置之間的連線。如果兩側之間的連線的計算容量之間存在差異,則 根據兩個值中的較低值繪製寬度。

您可以通過按一下連結來輸入特定連結的連線瀏覽器。將顯示以下資訊:

- 鏈路兩端的埠名稱(如果已知)。
- 延遲ID(如果相關)。
- 有關所連線裝置的基本資訊:裝置型別、裝置名稱和IP地址。
- 構成連線的每個鏈路的鏈路頻寬。
- 雲 SNA無法詳細對映的網路部分。它們用以下圖示表示:

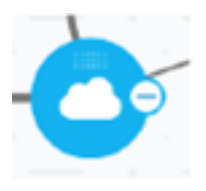

SNA可以確定有多台裝置通過特定埠連線到網路,但無法對映這些裝置之間的關係。之所以會 出現這種情況,是因為它們中沒有支援SNA的裝置。SNA在拓撲圖上繪製雲並將在此雲中檢 測到的裝置顯示為已連線的客戶端。

附註:大多數SNA操作不適用於雲。